# **NAFA SSL VPN User Guide**

## **List of applications for access outside campus**

Staff can access the following applications outside campus using their personal computers or office notebook.

### **Internet access (Do not need NAFA SSL VPN)**

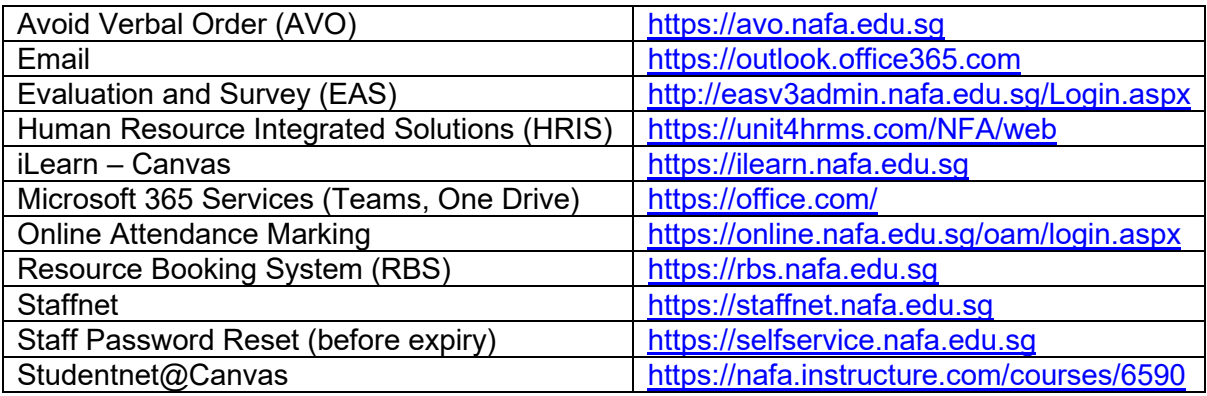

#### **Requires NAFA SSL VPN**

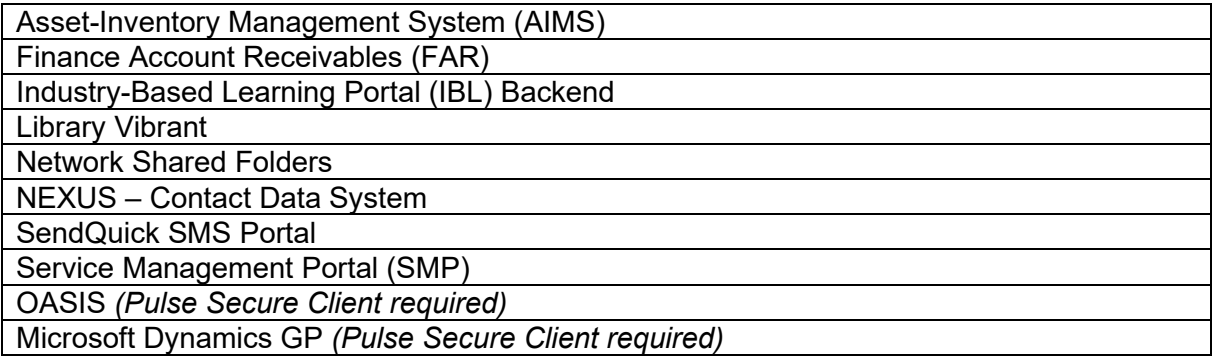

## **How to access NAFA SSL VPN?**

- 1. Go to [https://sentry.nafa.edu.sg](https://sentry.nafa.edu.sg/)
- 2. Enter your NAFA userid and password, click "LOGIN"

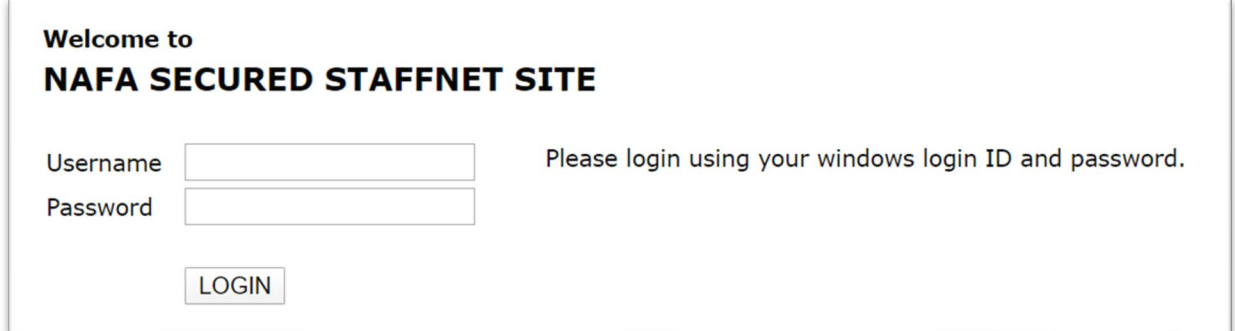

3. Click on the links to access applications. Note: Shortcut links will be different for admin/acad users.

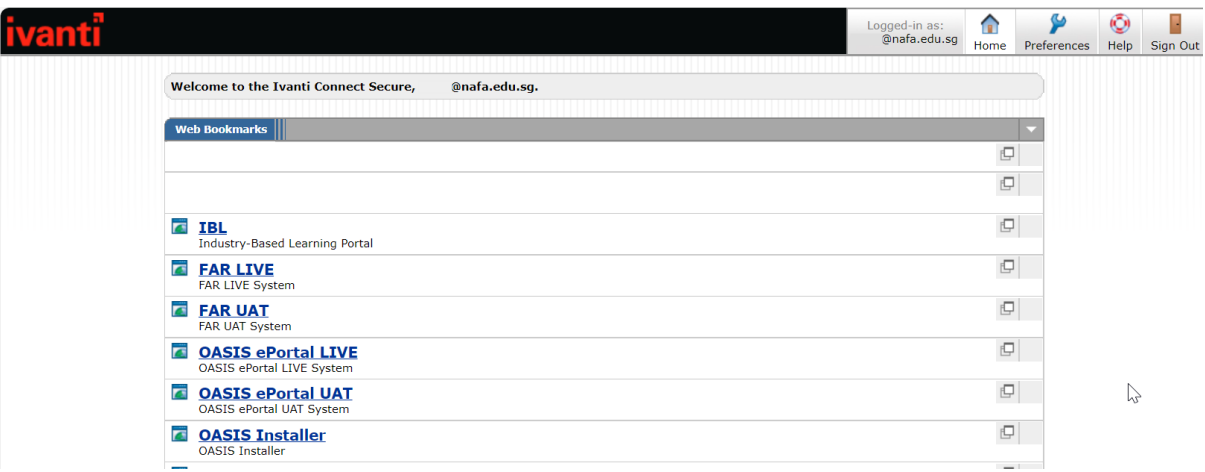

4. To use other client-based applications like OASIS and Microsoft Dynamics GP, please install Pulse Secure client.